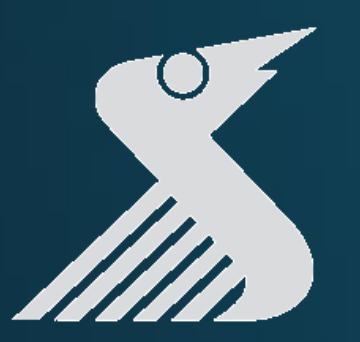

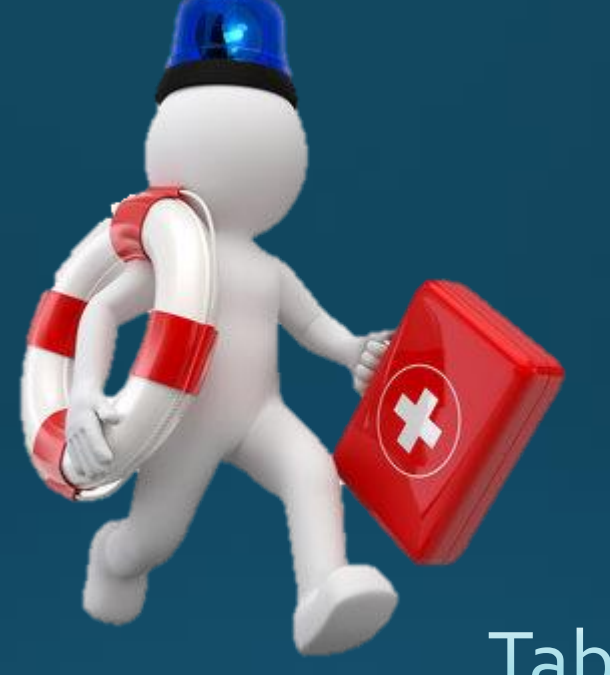

#### Tablets unter Kontrolle

# Erste Hilfe für Eltern

#### *Tablets in der Schule?*

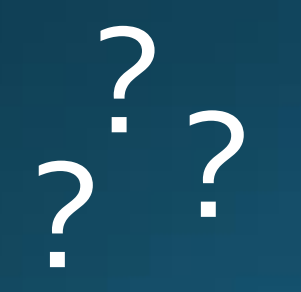

#### ? *Medienerziehung?*

#### *Alles irgendwie schwierig …*

#### *Das funktioniert nicht!*

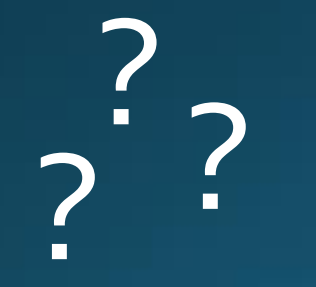

## ? *So viele Probleme!* ? ?

#### *NEULAND …*

 $\alpha$ 

A

## *…aber wir schaffen das!*

## Digitalisierung und Internet sind gekommen um zu bleiben

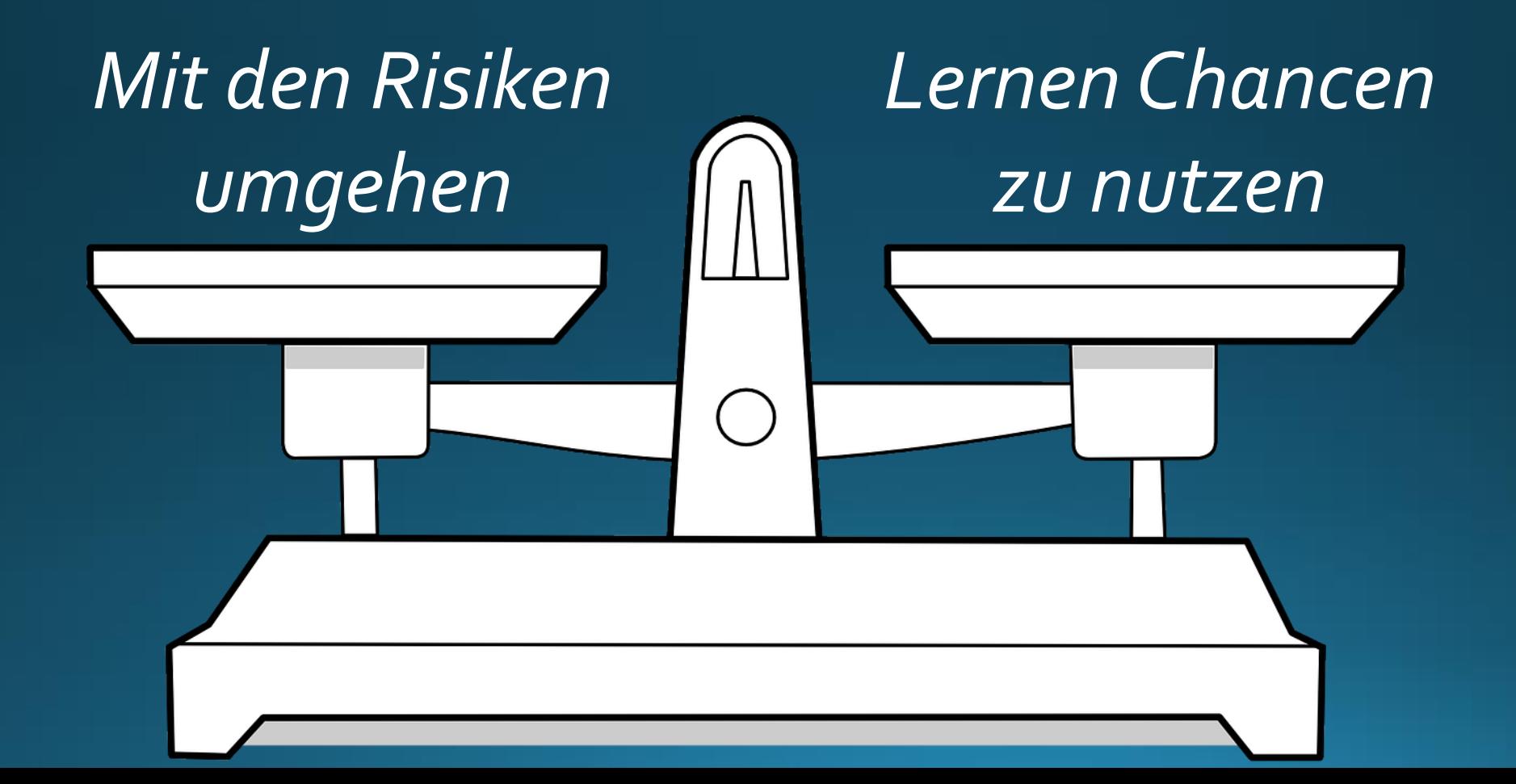

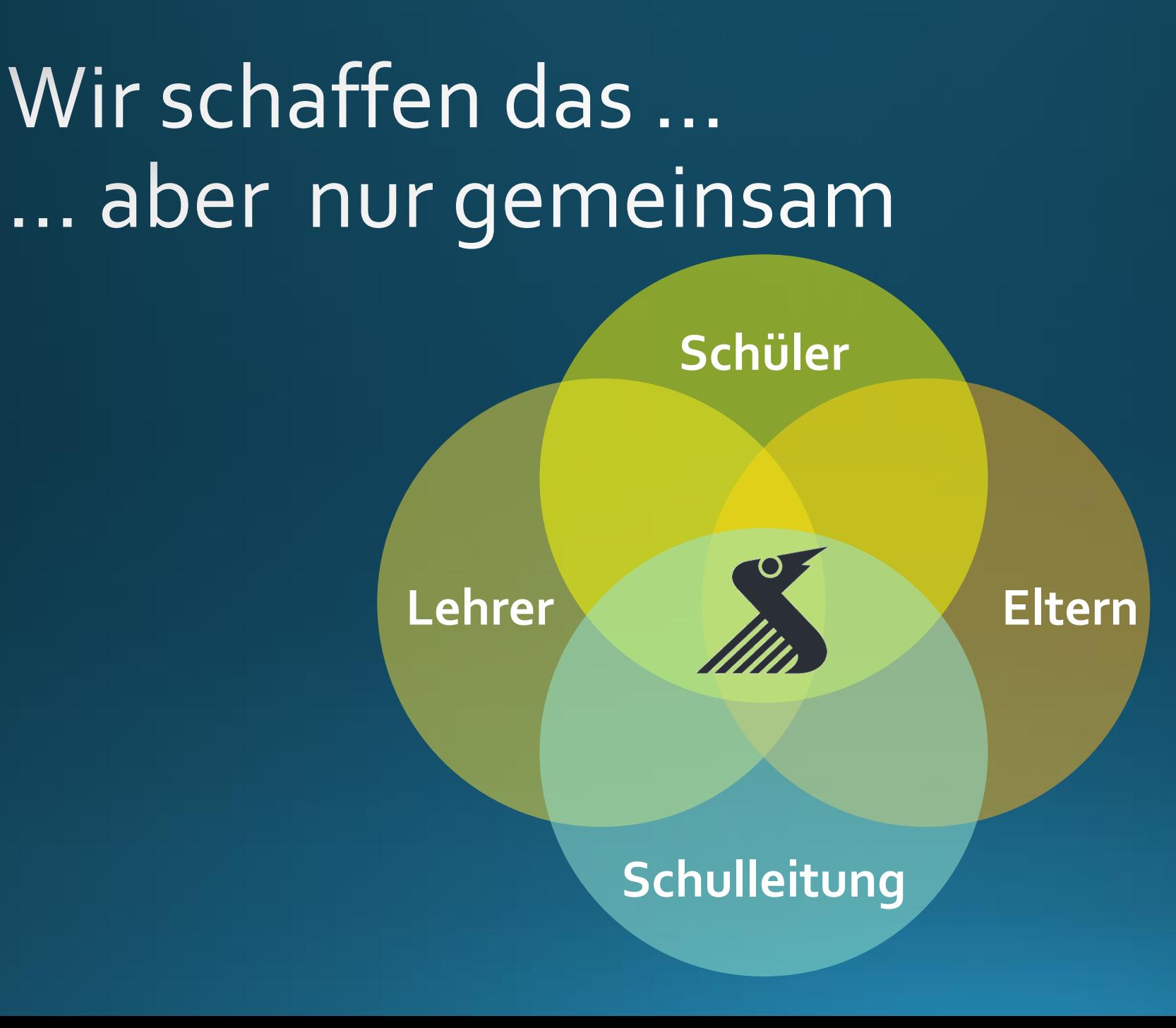

## Eine Analogie …

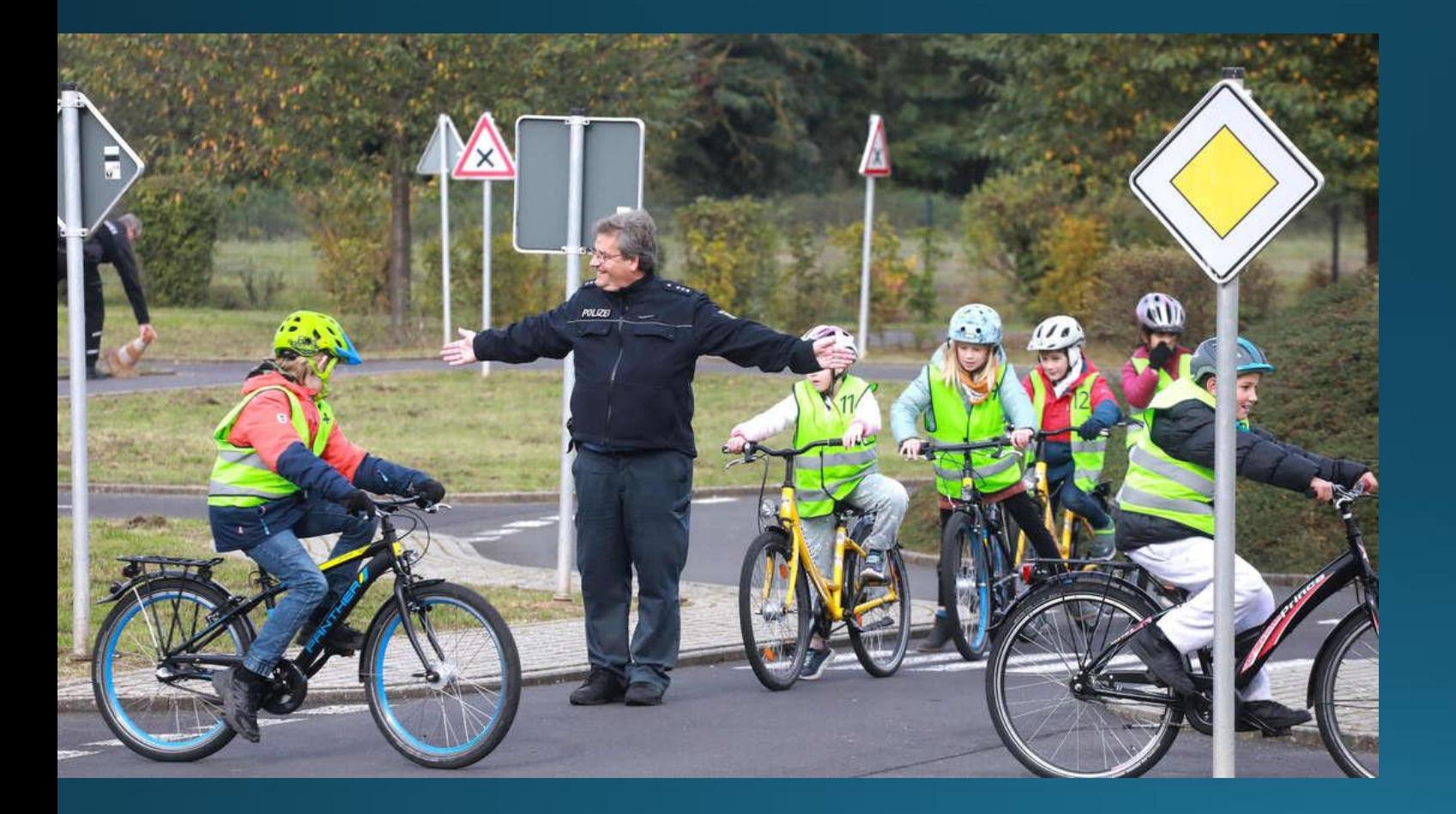

## Eine Analogie …

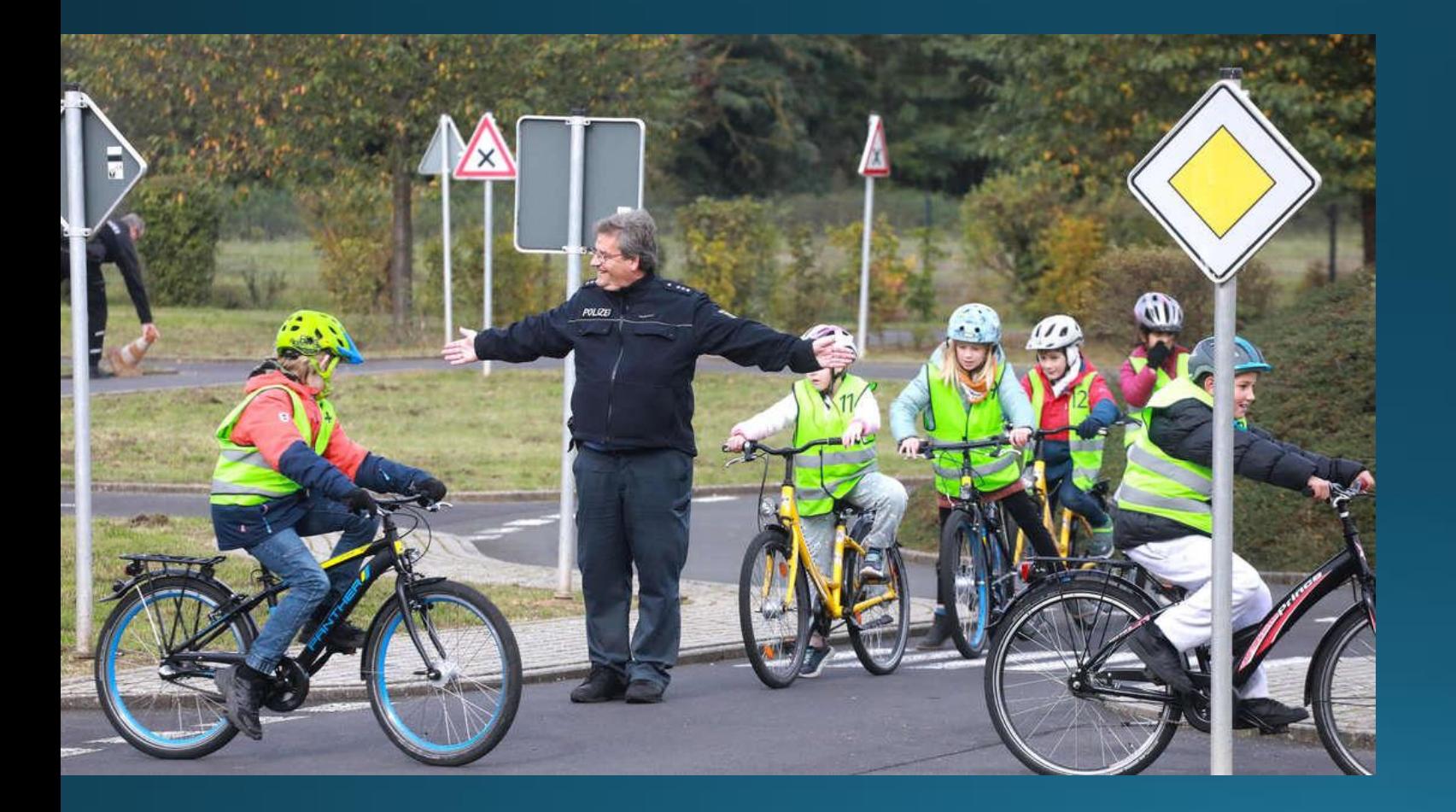

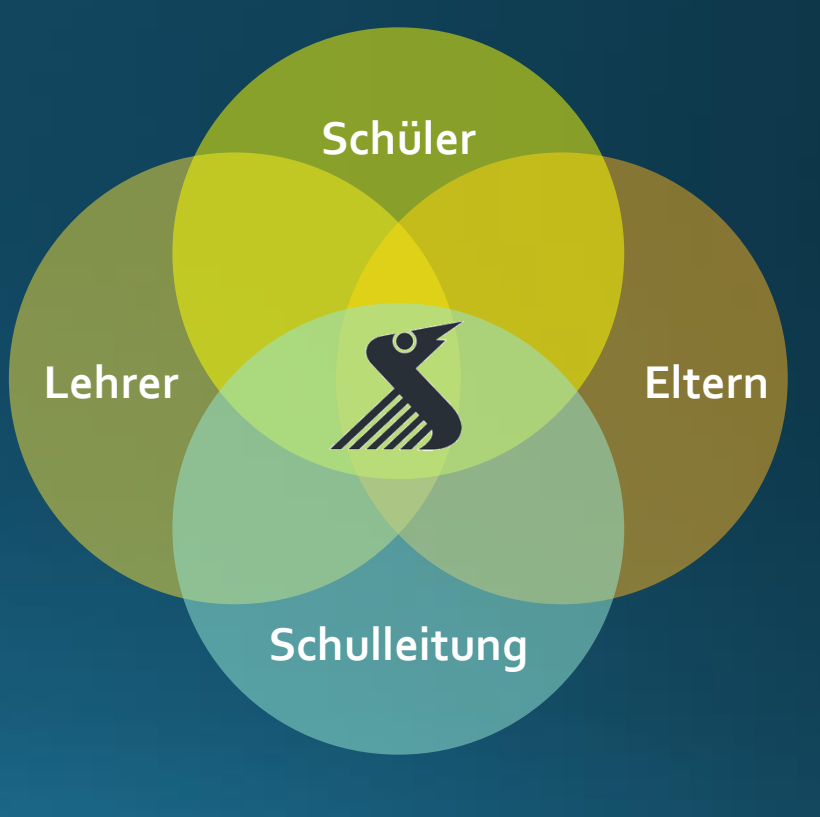

## Digitalisierung am RMG – Besonders viel Neuland in der 5. Klasse

**Kinder mit Smartphone schon in der Grundschule**

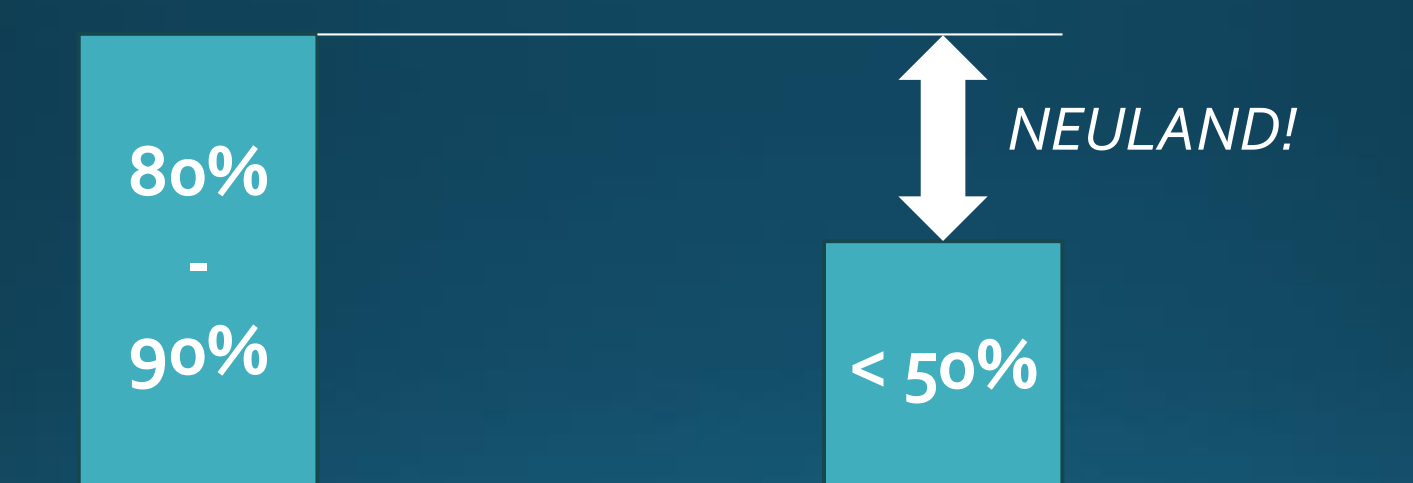

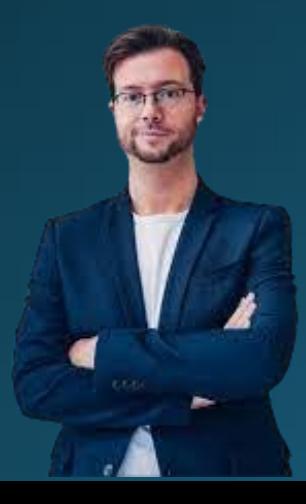

Quelle: Schätzung Daniel Dell'Aquia

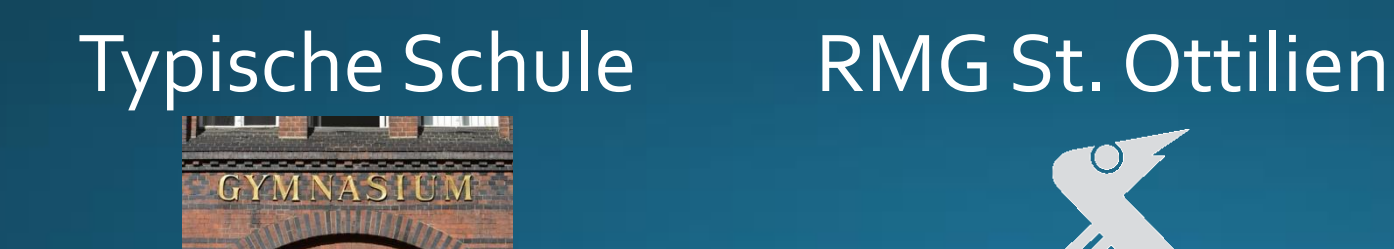

## Neuland am RMG: Es klappt nicht alles sofort … aber wir schaffen das

2020/21 Einführung Tablets während Corona 5. Klassen starten mit Tablets

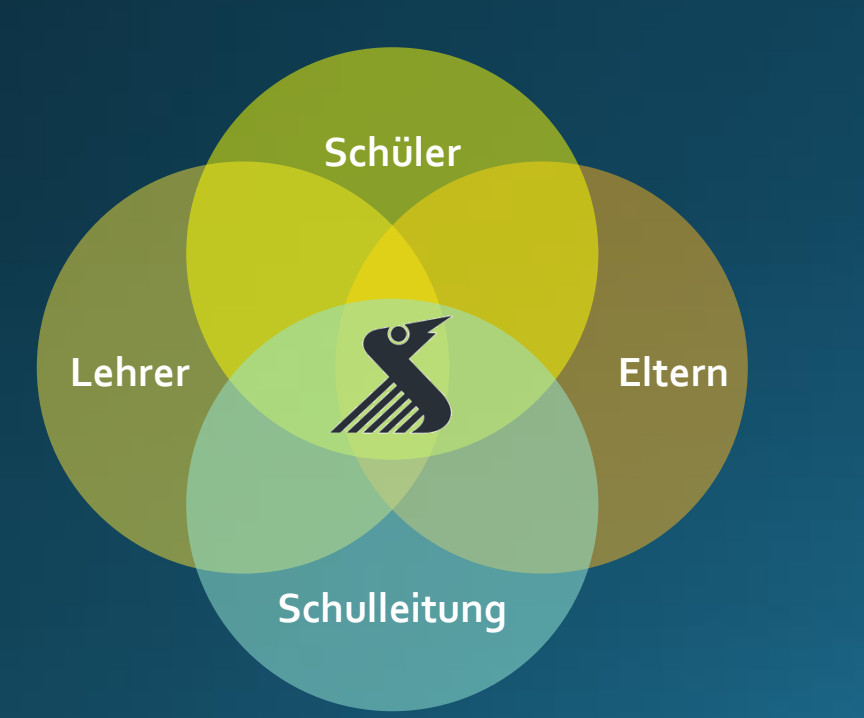

2021/22 1. Tablet Umfrage des EBR im Juni Professionalisierung Einführung/Ausgabe Tablets Entwicklung Leitplanken & Digitalisierungskonzept

2022/23 2. Tablet Umfrage des EBR Spätere, schrittweise Einführung und medienpädagogische Begleitung

2023/24 Tablet Wettbewerb des EBR

…

…

### Was müssen wir als Eltern beitragen?

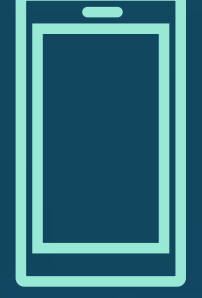

#### **Medienarten**

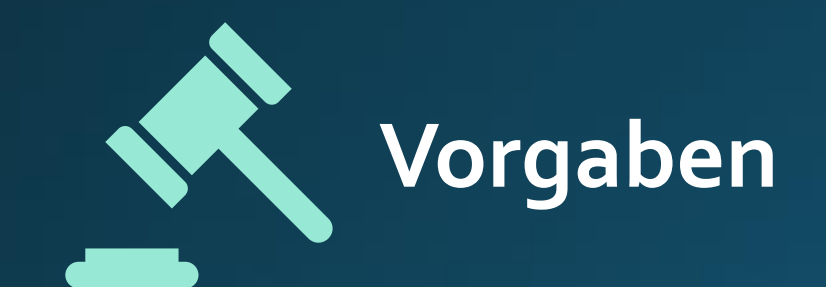

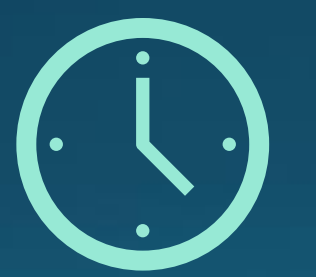

**Umfang der Nutzung**

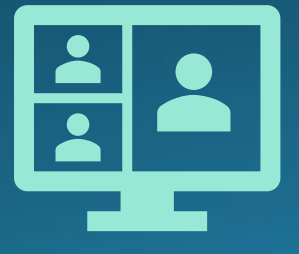

**Inhalte (altersgerecht)**

### Wie können wir Eltern Einfluss nehmen?

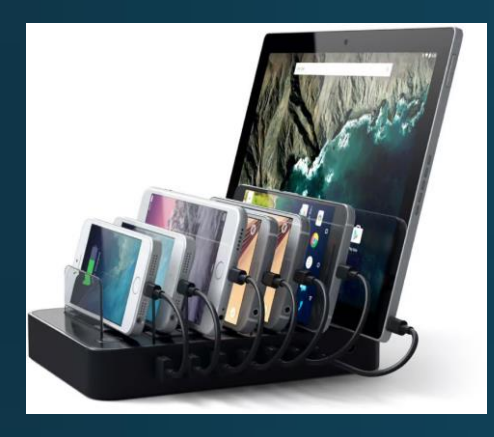

### **Familien Regeln**

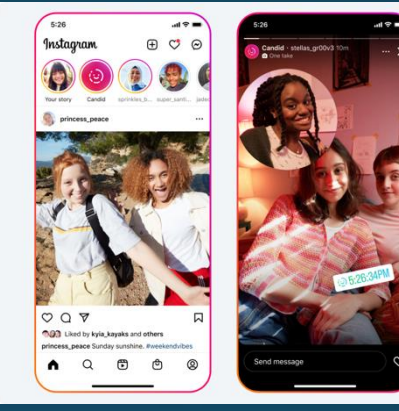

#### **Gemeinsame Wege gehen**

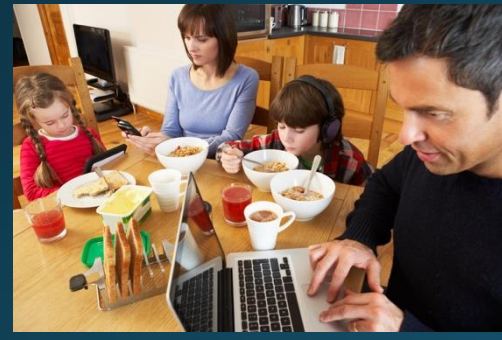

**Vorbild sein**

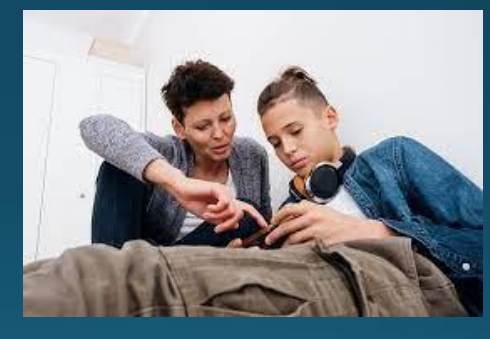

#### **Gemeinsame Checks**

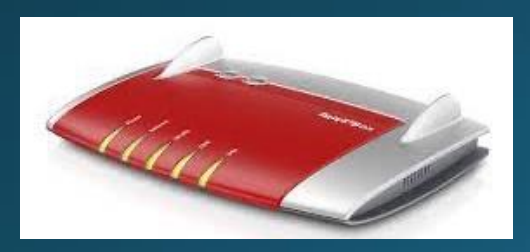

**Technisch beschränken**

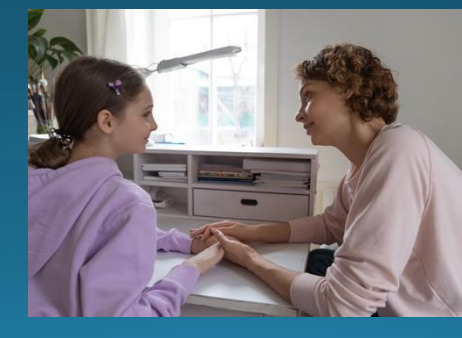

**Im Gespräch bleiben**

## Was sollten wir Eltern wissen?

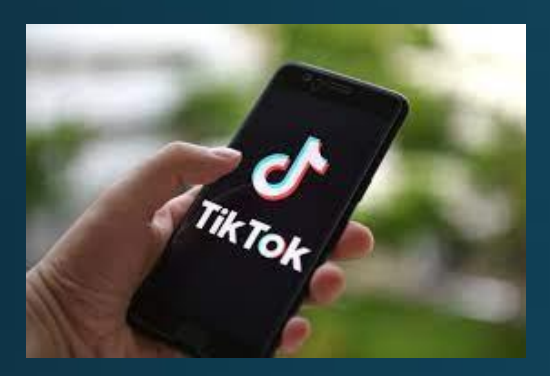

#### **Algorithmen der Plattformen**

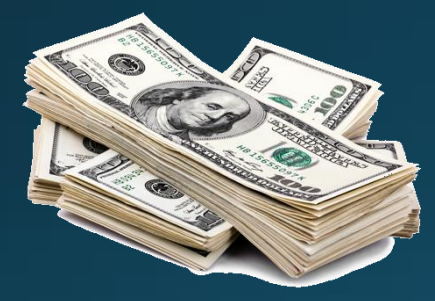

**Interesse der Plattformen**

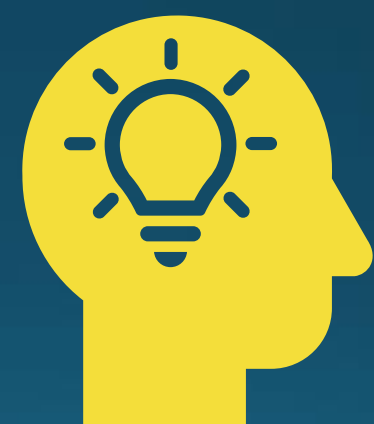

**Unser Kinder sind fit(ter als wir denken)**

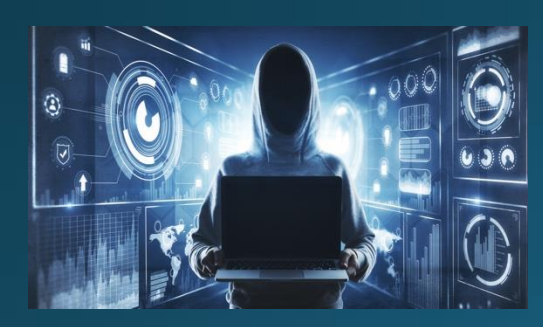

#### **Gefahrenlage Internet**

Technische Wege / Bildschirmzeit Einstellungen im IPad

## Zeitliche Limits definieren

- ❑ **Ablage der Tablets (& Smartphone) im Flur / an einem Ort außerhalb des Kinderzimmers**
- ❑ **Abschalten des Wlan / Kids –Wlan separieren**
- ❑ **Einrichten einer Auszeit für das gesamte Tablet (&Smartphone)**
- ❑ **Einrichten von Zeitlimits für einzelne Anwendungen**

**Bitte beachten: Von 19:00 – 8:00 Uhr ist für alle am RMG "Teams – freie Zeit"!**

## Zeitliche Limits einrichten

#### 16:23 Sonntag 7. Jan.  $\approx 87\%$ **く** Bildschirmzeit Einstellungen **Auszeit** Während der Auszeit sind nur von dir zugelassene Apps sowie Telefonanrufe verfügbar.  $\bullet$ Flugmodus Auszeit bis zum Zeitplan aktivieren WLAN echelonN Eine fünfminütige Auszeiterinnerung wird gesendet und die Auszeit wird aktiviert, bis der Zeitplan Bluetooth Ein fortaesetzt wird. Classroom Geplant "Geplant" aktiviert eine Auszeit für die von dir ausgewählte Dauer. Eine entsprechende Mitteilung wird fünf Minuten vor Beginn der Auszeit angezeigt. Mitteilungen  $\blacktriangleleft\left( 1\right) \right)$ Töne Täglich C Fokus Tage anpassen **X** Bildschirmzeit Zeit 20:00-06:30 Uhr > Für dieses Gerät gilt die Auszeit. Eine entsprechende Mitteilung wird 5 Minuten vor Beginn der Auszeit  $\circledcirc$ Allgemein angezeigt. Kontrollzentrum Ð Zur Auszeit blockieren **Anzeige & Helligkeit** Ist diese Option aktiviert, wird das Gerät zur Auszeit blockiert Home-Bildschirm & App-Mediathek Multitasking & Gesten Bedienungshilfen

#### Auszeit für das komplette Ipad Begrenzungen für einzelne Apps

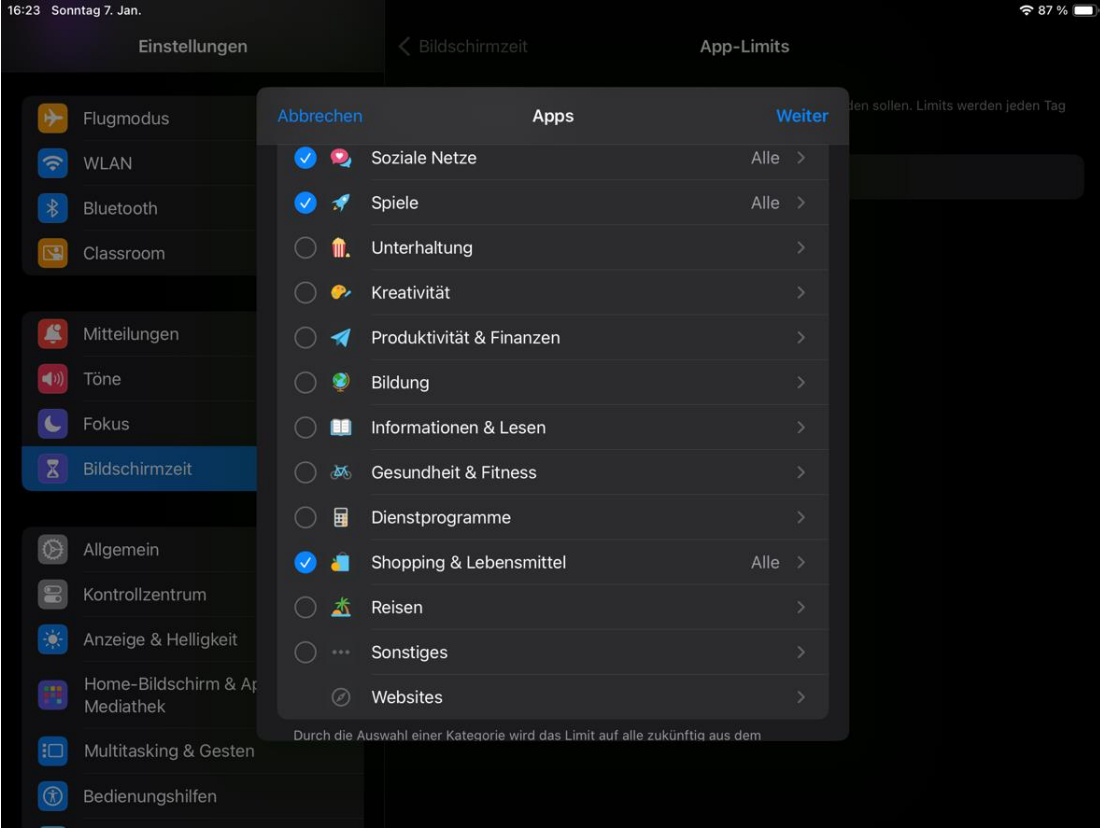

#### **Der Check – Bildschirmzeit pro App**

- **Überblick über die tägliche / wöchentliche Nutzungszeit pro App**
- **Evtl. weichereAlternative zu harter Beschränkung der Nutzungszeit**

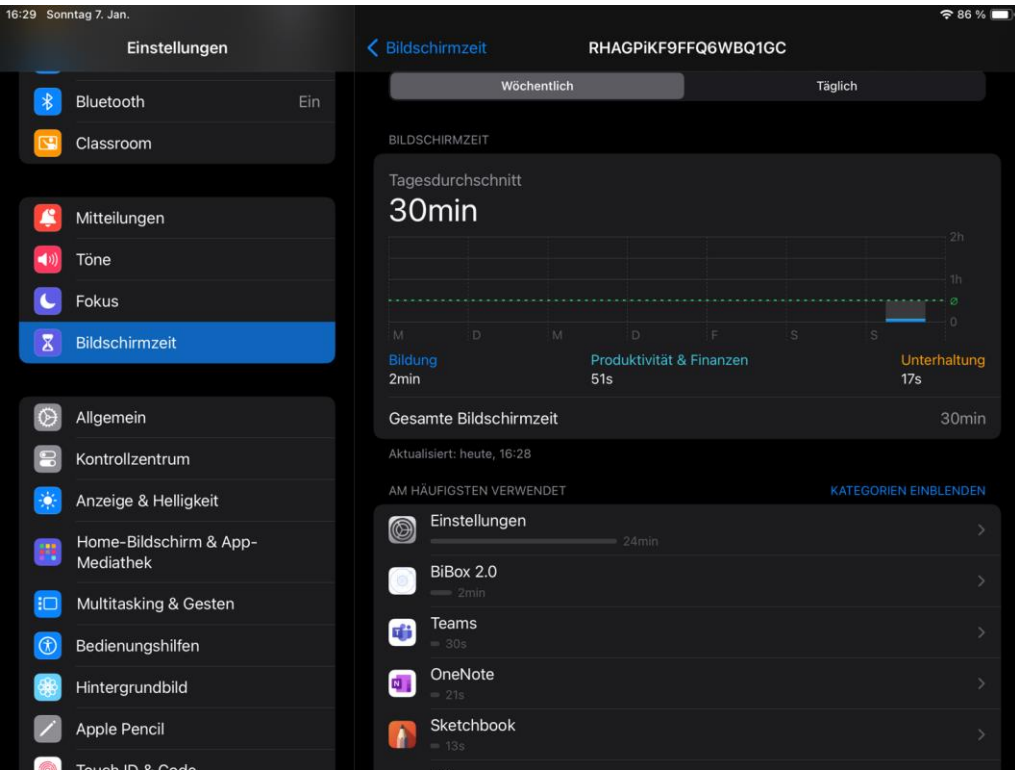

#### **Beschränkungen von Inhalten**

- **anstößigen Inhalten / Jugendschutz**
- **Käufen im iTunes Store und App Store**
- **Grenzen dieser Filtermöglichkeit Reagiert nur auf vom Veröffentlicher angegebenen Altersfreigaben bzw. auf anstößige Wörter im Text**
- **Empfehlung: mit dem Kind gemeinsam regelmäßig Browserverlauf ansehen und besprechen**

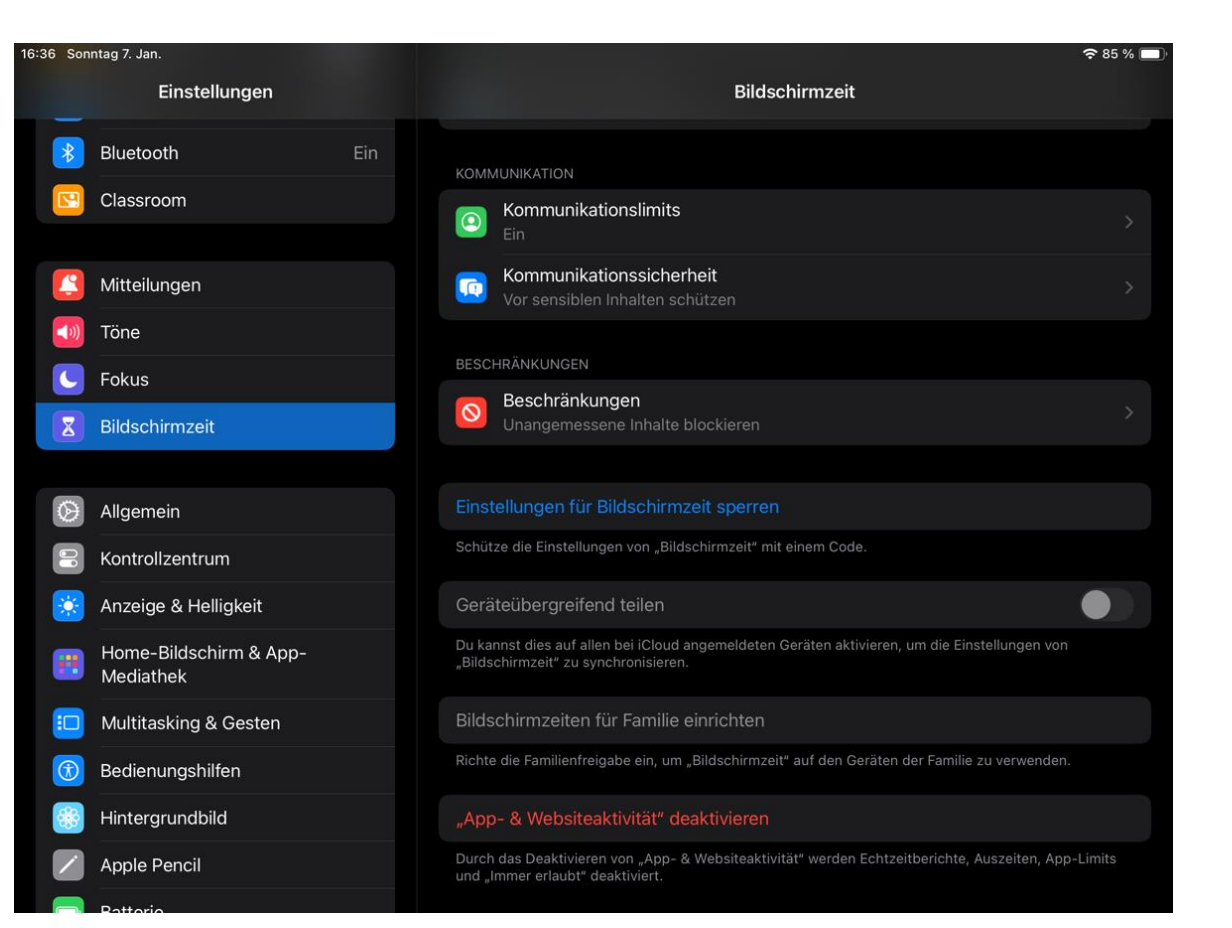

#### **Altersfreigaben und Jugendschutz**

- **Entsprechend dem Alter**   $\sqcup$ **des Kindes**
- **Vorsicht bei Freigaben im**  $\sqcup$ **Game Center (Stichwort Arbeitsgerät)**⊔

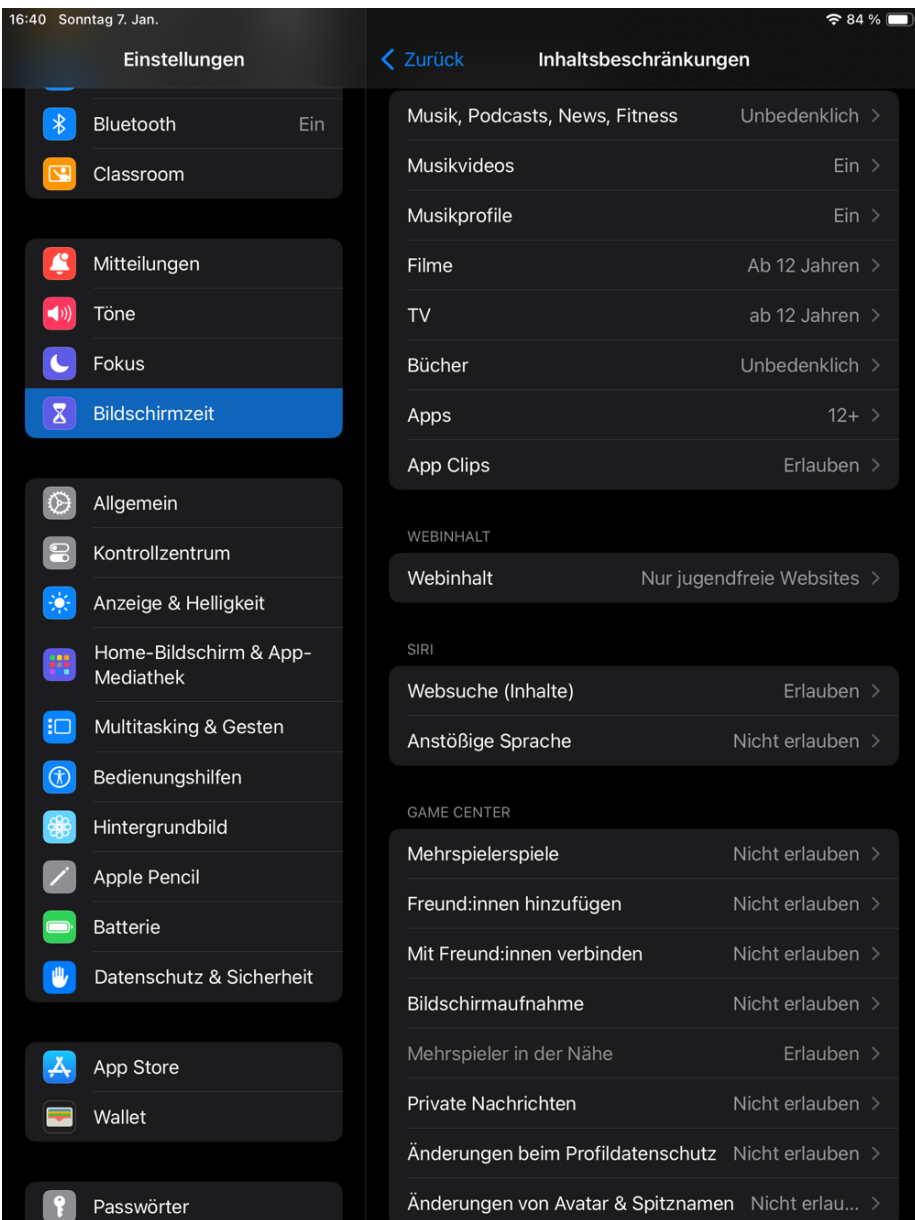

## **Inhaltsbeschränkungen**

#### **Sperren einzelner Websites Kommunikationssicherheit**

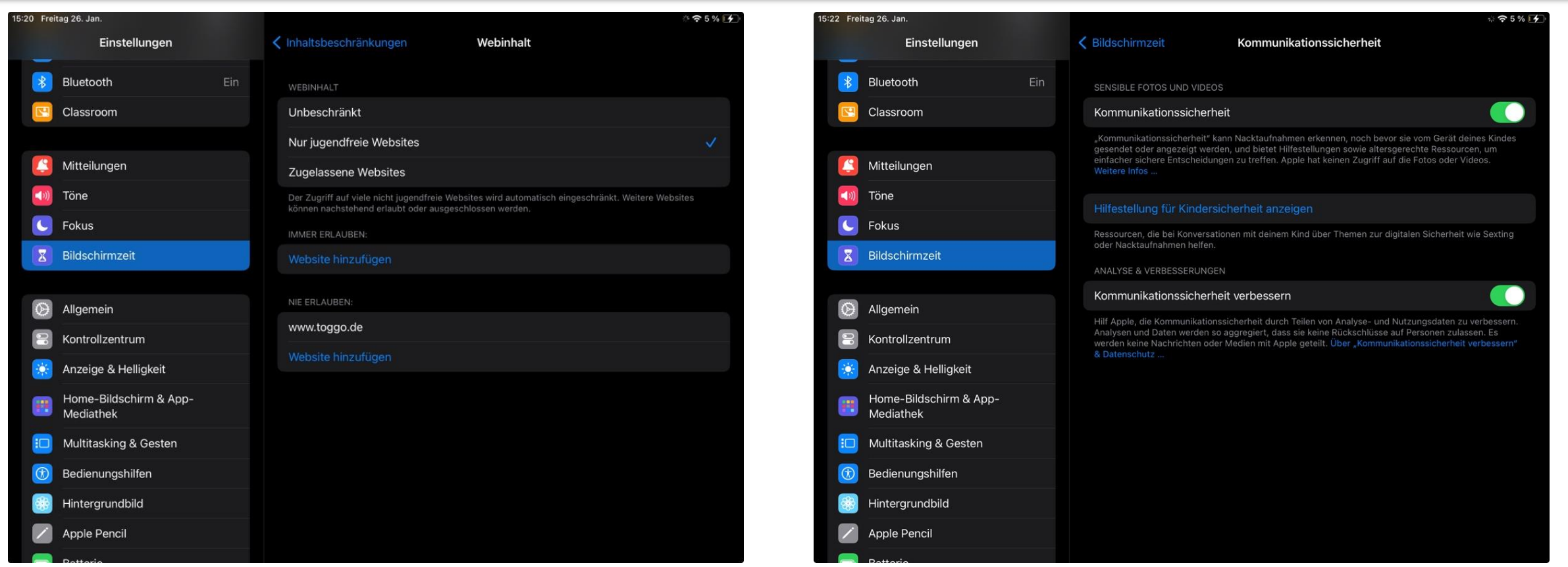

#### **Schützen Sie Ihre Einstellungen**

**Unterbinden Sie Änderung von** 

❑ **Code**

❑ **Account**

❑ **Zeitzone**

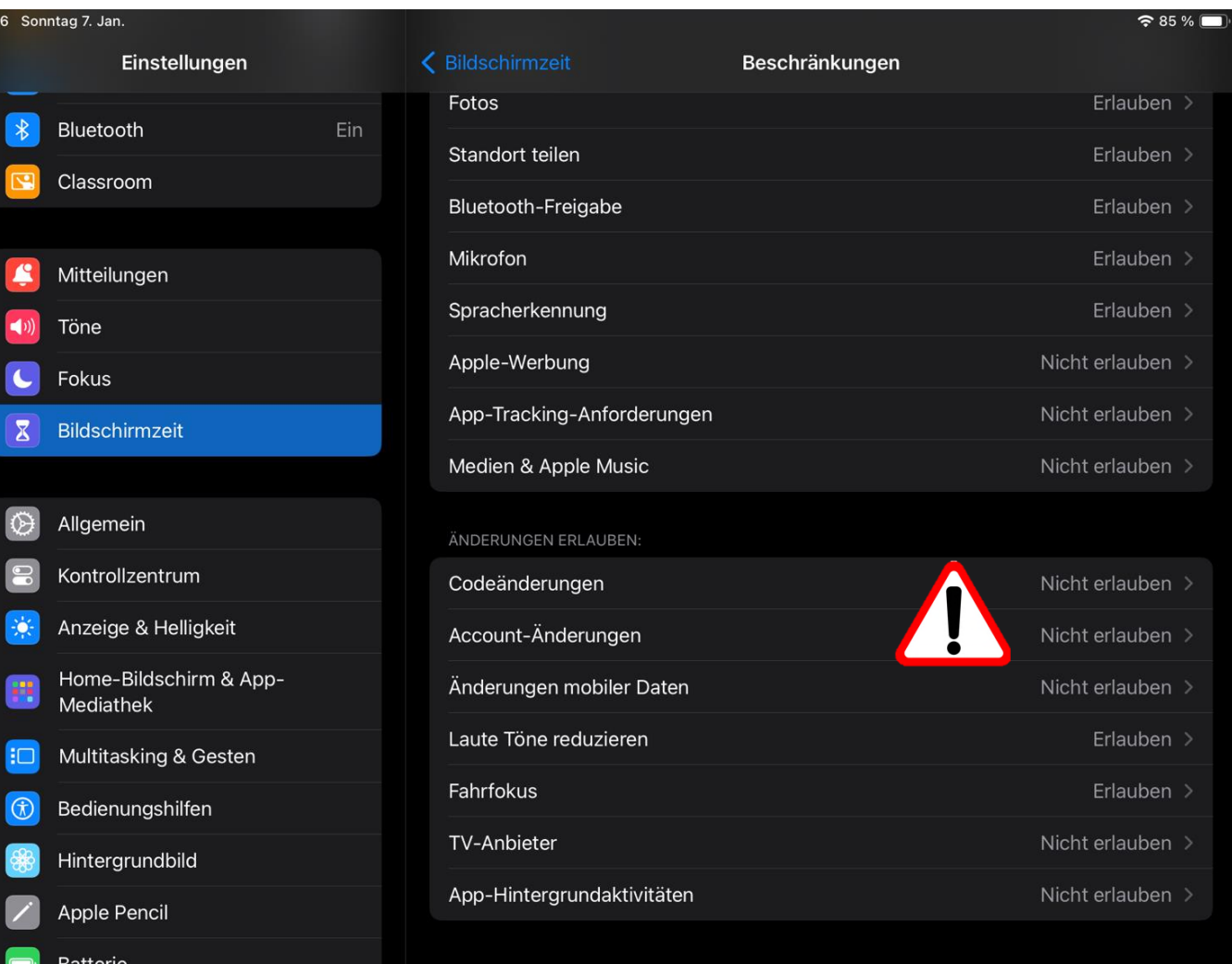

#### **Der erste Hack**

15:26 Freita

 $\overline{\mathbf{E}}$ 

E C E

 $\circledcirc$ 

Ø

8

- **Die Änderung der Zeitzone verändert die Uhrzeit des Gerätes**
- **Manipulation der Bildschirmzeit**

#### **Wo?**

**Bildschirmzeit - >Beschränkungen - >Ortungsdienste - >Systemdienste**

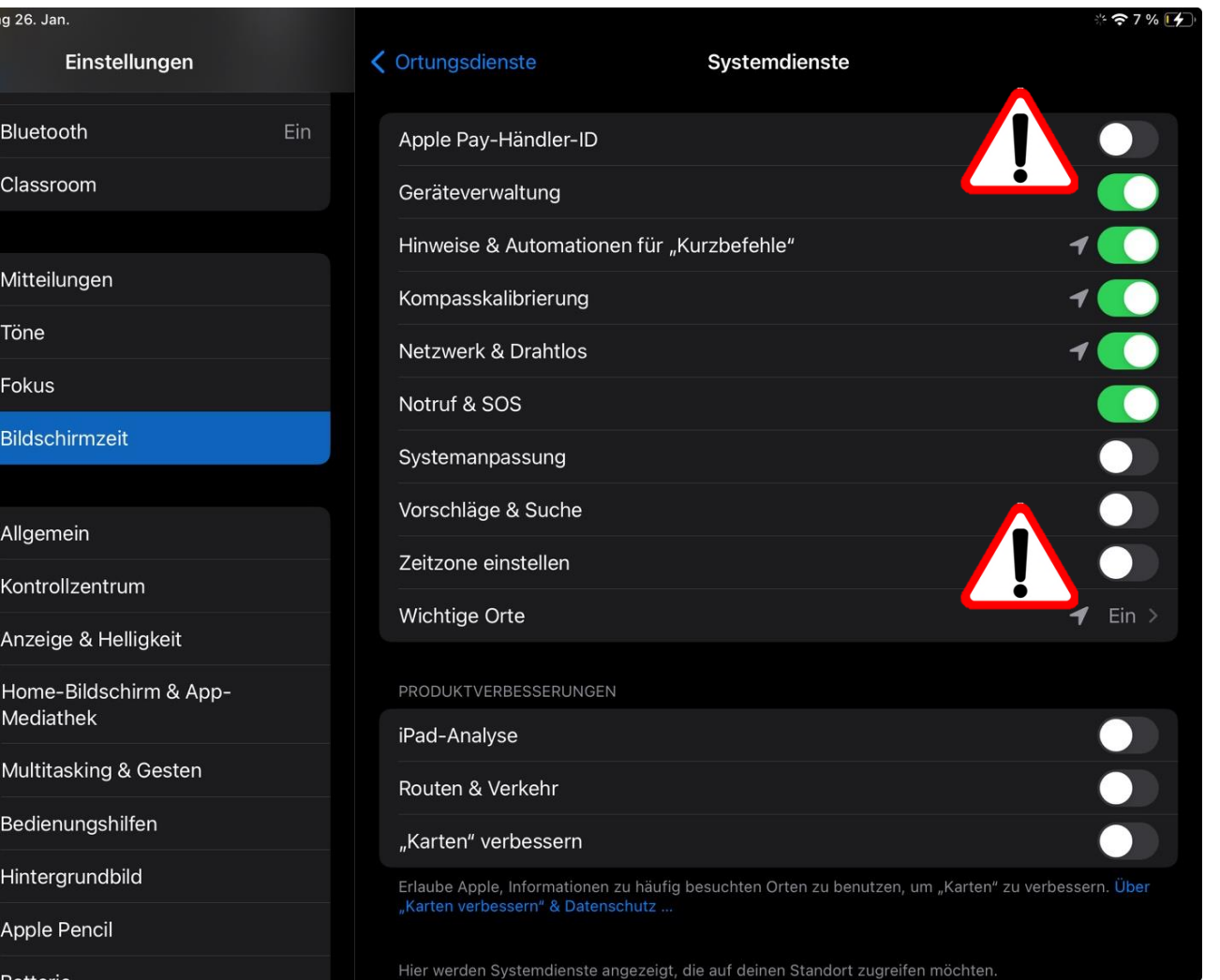

#### *NEULAND …*

 $\alpha$ 

A

## *…aber wir schaffen das!*

## **Neuland – braucht Zeit**

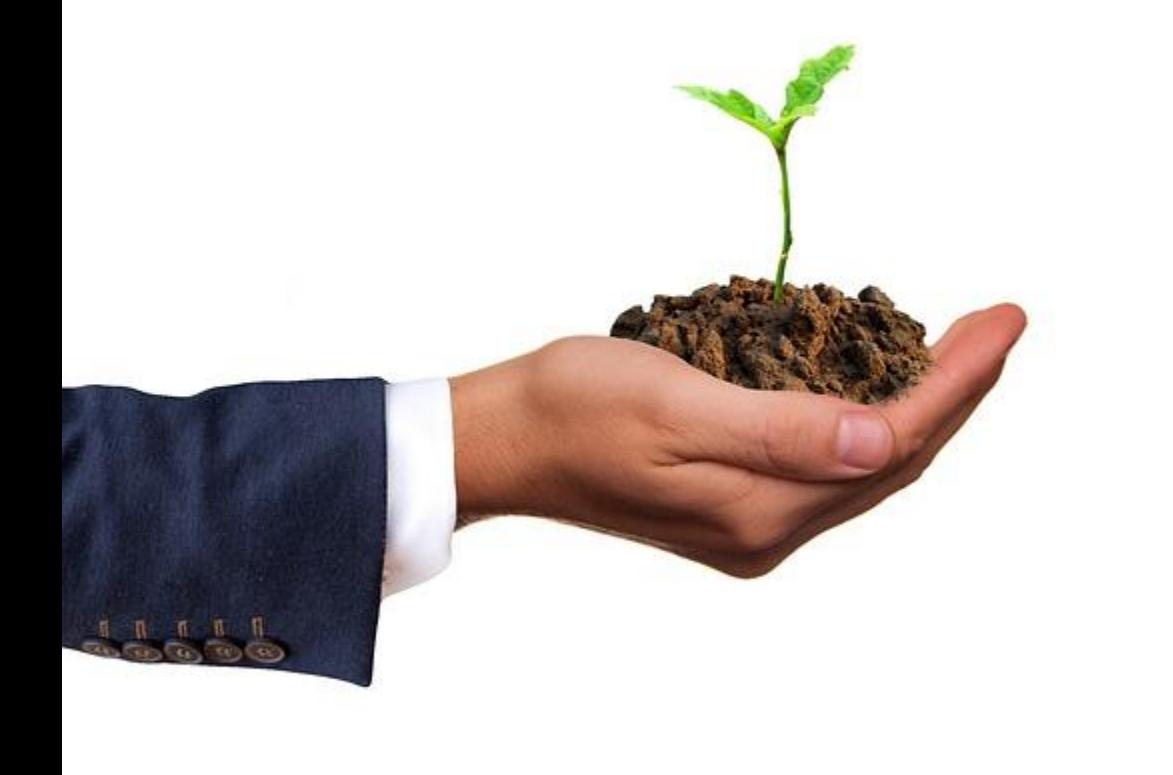

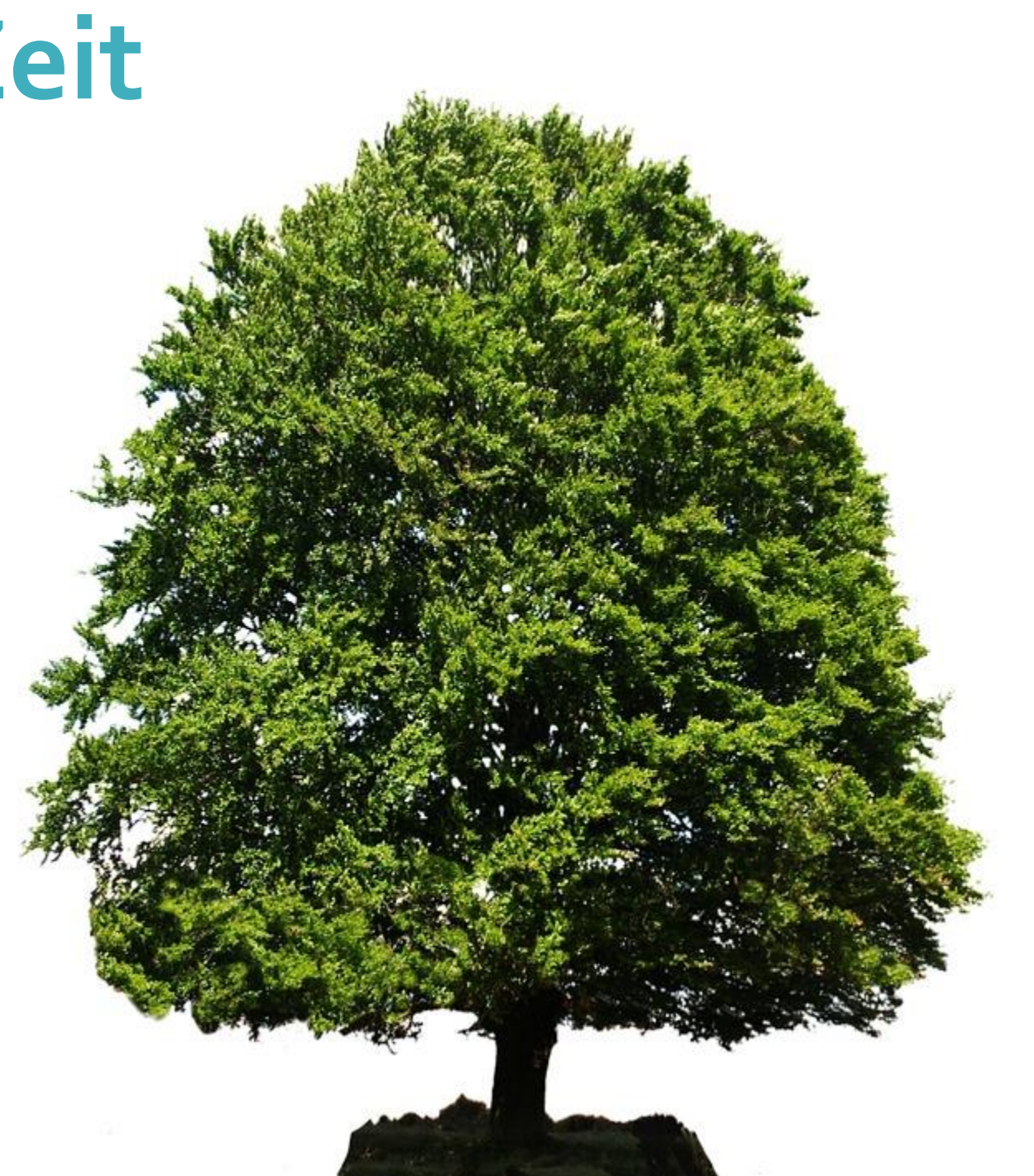

## Der Elternbeirat bleibt dran … und Ihr müsst uns helfen

#### Elternbeirat .<br>Über Uns Was wir machen ~ News & Aktivitäten Digitalisierung und IPads Finanzielles **Digitalisierung und IPads**

Auch am RMG haben Corona und Homeschooling wie ein Katalys inzwischen alle vom Schulwerk ein IPad erhalten. Zur anfänglichen Begeisterung und auch Erleichterung, dass die Kinder nun mit standardisierten Geräte an einem drohenden Distanzunterricht teilnehmen können mischten sich jedoch schnell die ersten Sorgen bei Eltern und LehrerInnen. Wie genau das Geri etzen und die Schülerinnen dennoch dauer bewahren ununterbrochen am Bildschirm zu klebe

Weitere Infos auf der EBR- Website http://http://elternbeirat.gym-ottilien.de

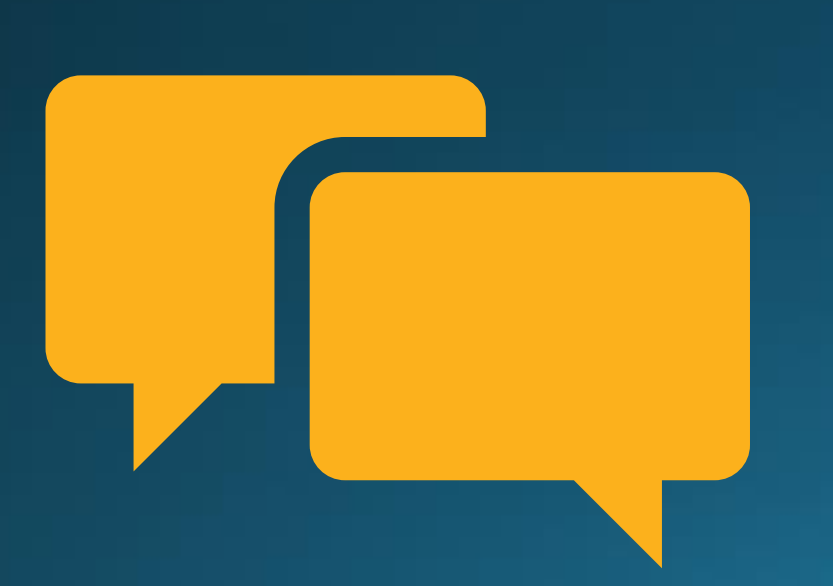

Sprecht uns an bei Problemen  $\checkmark$ Sprecht uns an mit Ideen Macht mit bei der nächsten Umfrage

## Fragen? Tipps? Feedback?

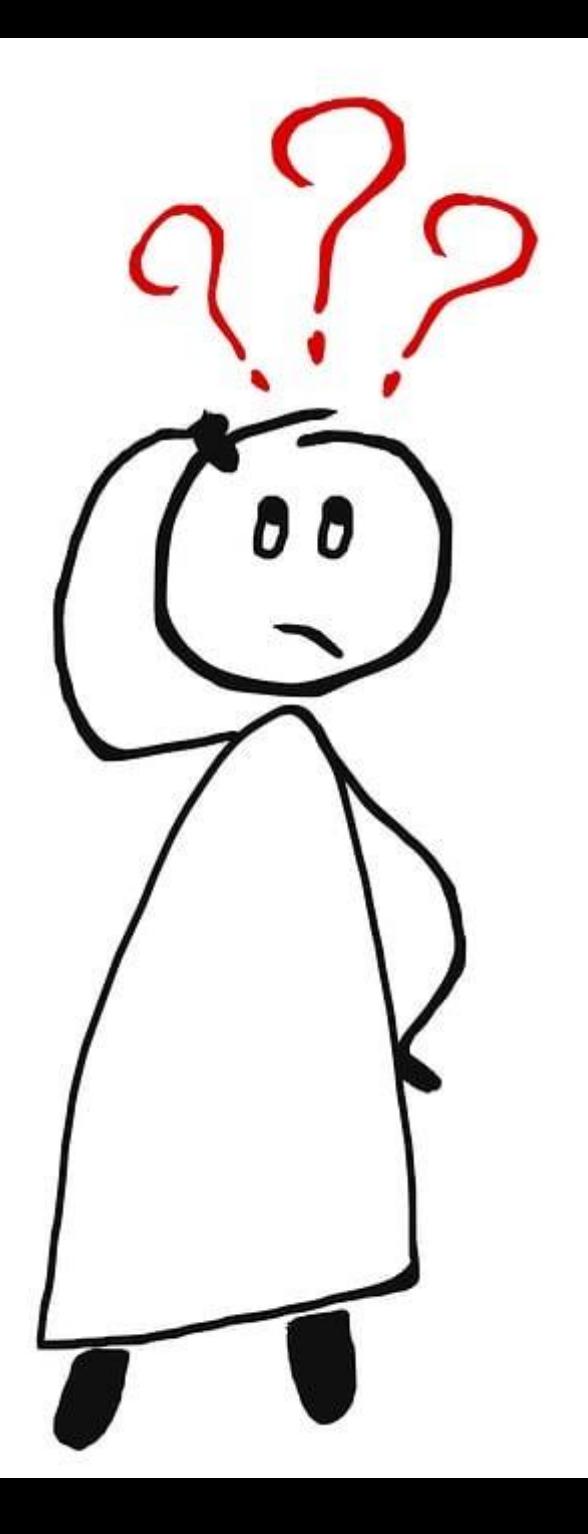